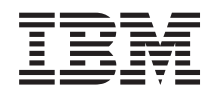

# Systémy IBM - iSeries Připojení k systému iSeries Seznámení s produktem iSeries Navigator

*Verze 5, vydání 4*

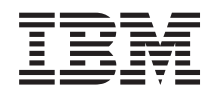

# Systémy IBM - iSeries Připojení k systému iSeries Seznámení s<sup>produktem iSeries Navigator</sup>

*Verze 5, vydání 4*

#### **Poznámka**

Dříve než použijete tyto informace a produkt, který podporují, nezapomeňte si přečíst informace uvedené v části ["Poznámky",](#page-26-0) na stránce 21.

#### **Sedmé vydání (únor 2006)**

Toto vydání se týká verze 5, vydání 4, modifikace 0 operačního systému IBM i5/OS (5722-SS1) a všech následných vydání a modifikací, dokud nebude v nových vydáních uvedeno jinak. Tato verze nefunguje na všech modelech počítačů RISC (reduced instruction set computer) ani na modelech CISC.

**© Copyright International Business Machines Corporation 1998, 2006. Všechna práva vyhrazena.**

#### $\|$  $\|$

# **Obsah**

### **[Seznámení](#page-6-0) s produktem iSeries**

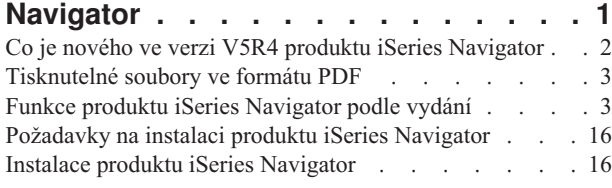

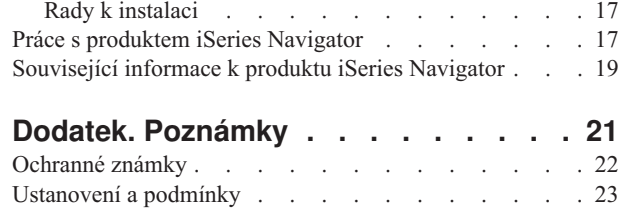

# <span id="page-6-0"></span>**Seznámení s produktem iSeries Navigator**

Produkt iSeries Navigator je výkonné grafické rozhraní pro klienty Windows.

Prostřednictvím produktu iSeries Navigator můžete své znalosti grafického rozhraní využívat ke správě a administraci serverů.

Zde je uveden příklad hlavního okna produktu iSeries Navigator:

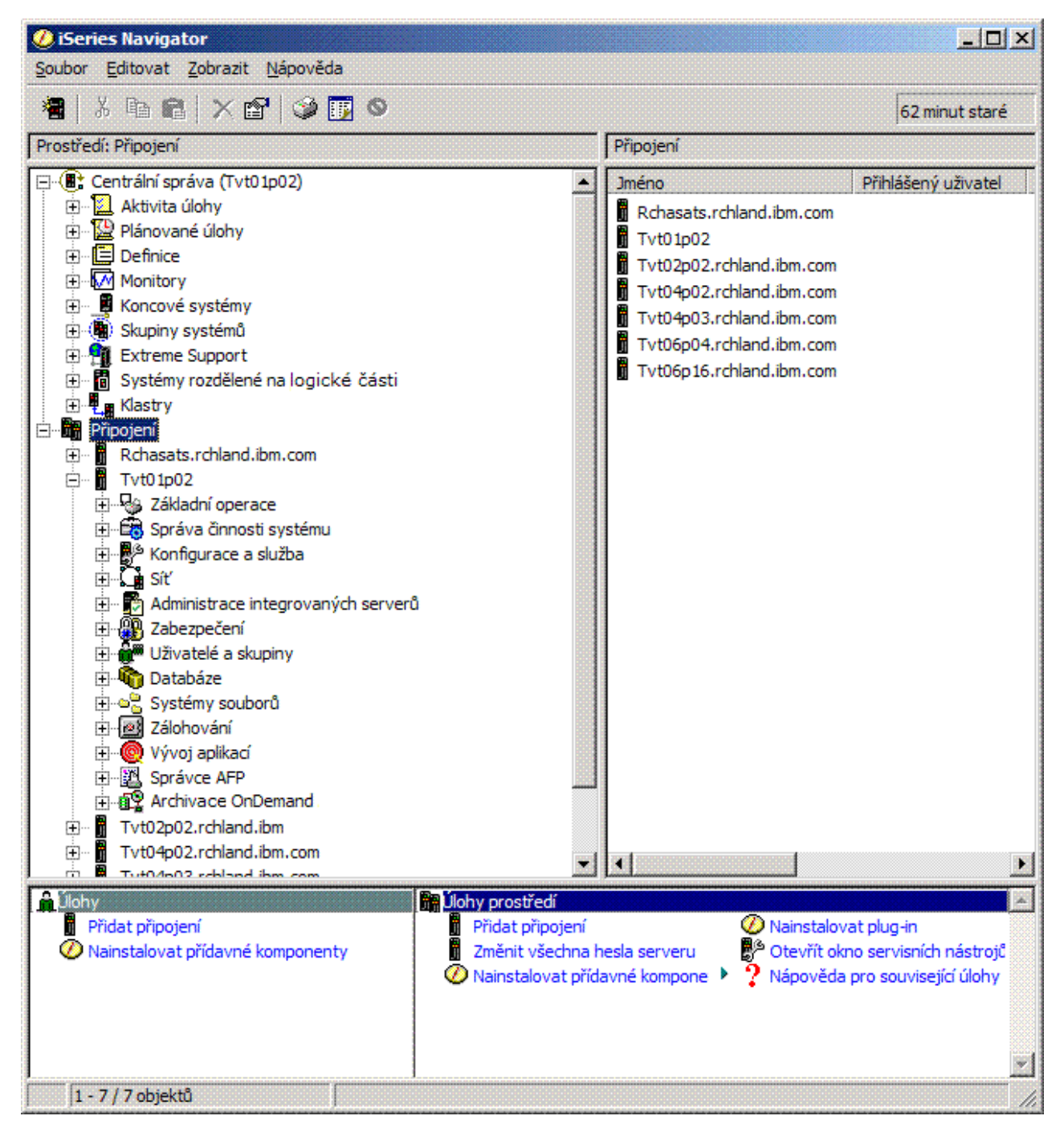

<span id="page-7-0"></span>Na tomto příkladu můžete vidět hierarchické stromové zobrazení produktu iSeries Navigator. Toto stromové zobrazení poskytuje příjemné uživatelské rozhraní pro uživatele, kteří mají zkušenosti v používání grafických rozhraní. Snižuje rovněž potřebu uživatelů naučit se pracovat se znakově orientovaným rozhraním. Funkční vybavení produktu iSeries Navigator zahrnuje navigaci v systému, konfiguraci, správu systému a monitorování schopností. Chcete-li získat podrobné pokyny o provádění úloh v prostředí produktu iSeries Navigator, prostudujte si online nápovědu k produktu iSeries Navigator.

## **Co je nového ve verzi V5R4 produktu iSeries Navigator**

Přehled nových a aktualizovaných informací najdete v tématu V5R4 iSeries Navigator v rámci aplikace Information Center.

Nové a aktualizované informace v aplikaci Information Center pro produkt iSeries Navigator V5R4 zahrnují:

#### **[Požadavky](#page-21-0) na instalaci produktu iSeries Navigator**

Aktualizované hardwarové a softwarové požadavky na PC.

#### **Funkce produktu iSeries [Navigator](#page-8-0) podle vydání**

Tato tabulka, která uvádí, jaké funkce jsou dostupné pro jednotlivá vydání i5/OS. Tato tabulka, která byla dříve k dispozici na webových stránkách produktu iSeries Navigator, je nyní součástí aplikace iSeries Information Center. Při používání produktu iSeries Navigator můžete zjistit, že funkce dostupné pro každý server iSeries, ke kterému jste se připojili, jsou závislé na tom, která verze operačního systému i5/OS je na tomto serveru provozována.

#### **Úlohy produktu iSeries Navigator na webu**

Nyní můžete přistupovat k podmnožině funkcí produktu iSeries Navigator a spouštět je pomocí webového prohlížeče. Rozhraní může vypadat trochu odlišně, avšak úlohy, které můžete spouštět, jsou tytéž. Pro práci prostřednictvím webového prohlížeče jsou dostupné tyto funkce produktu iSeries:

- v Zprávy, úlohy uživatelů a tiskový výstup (ve volbě Základní operace).
- v Aktivní úlohy, úlohy serveru, výstupní fronty a podsystémy (ve volbě Správa činností systému).
- Systémové hodnoty a správa času (ve volbě Konfigurace a služba).
- v Databázové objekty (ve volbě Databáze).

#### **Konzole Intelligent Agents**

Administrátor systému může nyní spravovat jednoho nebo více agentů ABLE (Agent Building and Learning), kteří jsou provozováni v jediném systému nebo na distribuované platformě. Toto nové téma v rámci aplikace iSeries Information Center poskytuje více informací o agentech ABLE, o nastavování prostředí agentů a o používání konzole Intelligent Agents v prostředí produktu iSeries Navigator.

Kromě informací v tabulce [Funkce](#page-8-0) podle vydání zde najdete informace, jaké nové funkce jsou dostupné ve verzi V5R4 produktu iSeries Navigator:

### **iSeries [Technical](http://www.ibm.com/eserver/iseries/support) Support**

Podrobnější technický popis nových funkcí najdete na webových stránkách pod heslem Library v levé navigační liště a pod heslem iSeries Technical Overviews.

#### **Online nápověda k produktu iSeries Navigator**

V prostředí produktu iSeries Navigator klepněte na **Nápověda** → **Témata nápovědy** → **Co je nového?** a prostudujte si všechny nové funkce, které nabízí toto vydání produktu iSeries Navigator.

Další informace najdete také v níže uvedených tématech:

- iSeries Navigator for Wireless -- Co je nového ve verzi V5R4
- Úlohy produktu iSeries Navigator na webu -- Co je nového ve verzi V5R4
- Centrální správa -- Co je nového ve verzi V5R4?

### <span id="page-8-0"></span>**Jak zjistit, co je nového nebo co se změnilo**

Níže uvedená označení vám pomohou pochopit, kde byly provedeny technické změny:

- Obrázek > označuje, kde začínají nové nebo změněné informace.
- Obrázek « označuje, kde končí nové nebo změněné informace.

Další informace o tom, co je nového nebo co se změnilo v tomto vydání, najdete v tématu Sdělení pro uživatele.

### **Tisknutelné soubory ve formátu PDF**

Následující pokyny použijte, chcete-li tyto informace zobrazit a tisknout ze souborů ve formátu PDF.

Jestliže si chcete prohlédnout nebo stáhnout verzi tohoto dokumentu ve formátu PDF, vyberte téma [Seznámení](rzaj2.pdf) s [produktem](rzaj2.pdf) iSeries Navigator (asi 422 KB).

### **Další informace**

Můžete si rovněž prohlížet nebo vytisknout kteroukoliv z červených knih ve formátu PDF:

- Managing OS/400 with [Operations](http://www.redbooks.ibm.com/abstracts/sg246226.html) Navigator V5R1 Volume 1: Overview and More
- Managing OS/400 with [Operations](http://www.redbooks.ibm.com/abstracts/sg246227.html) Navigator V5R1 Volume 2: Security
- Managing OS/400 with Operations Navigator V5R1 Volume 3: [Configuration](http://www.redbooks.ibm.com/abstracts/sg245951.html) and Service
- Managing OS/400 with [Operations](http://www.redbooks.ibm.com/abstracts/sg246564.html) Navigator V5R1 Volume 4: Packages and Products
- Managing OS/400 with Operations Navigator V5R1 Volume 5: Performance [Management](http://www.redbooks.ibm.com/abstracts/sg246565.html)
- Managing OS/400 with Operations Navigator V5R1 Volume 6: [Networking](http://www.redbooks.ibm.com/abstracts/sg246566.html)

### **Ukládání souborů ve formátu PDF**

Chcete-li uložit PDF soubor na své pracovní stanici za účelem prohlížení nebo tisku, postupujte takto:

- 1. Klepněte pravým tlačítkem myši na PDF ve vašem prohlížeči (klepněte pravým tlačítkem myši na výše uvedený odkaz na PDF).
- 2. Jestliže používáte Microsoft Internet Explorer, klepněte na **Save Target As... (Uložit cíl jako...)**. Jestliže používáte Netscape Communicator, klepněte na **Save Link As... (Uložit odkaz jako...)**.
- 3. Vyhledejte adresář, do kterého chcete PDF uložit.
- 4. Klepněte na **Save (Uložit)**.

#### **Stažení produktu Adobe Acrobat Reader**

Chcete-li si prohlížet nebo tisknout tyto PDF soubory, potřebujete program Adobe Acrobat Reader. Jeho bezplatnou kopii si můžete stáhnout z webových stránek společnosti [Adobe](http://www.adobe.com/products/acrobat/readstep.html) (www.adobe.com/products/acrobat/readstep.html)

# .

# **Funkce produktu iSeries Navigator podle vydání**

Při používání produktu iSeries Navigator V5R4 můžete zjistit, že funkce dostupné pro každý server iSeries, ke kterému jste se připojili, jsou závislé na tom, která verze operačního systému i5/OS je na tomto serveru provozována. Následující tabulka uvádí, které funkce jsou k dispozice pro jednotlivá vydání operačního systému i5/OS.

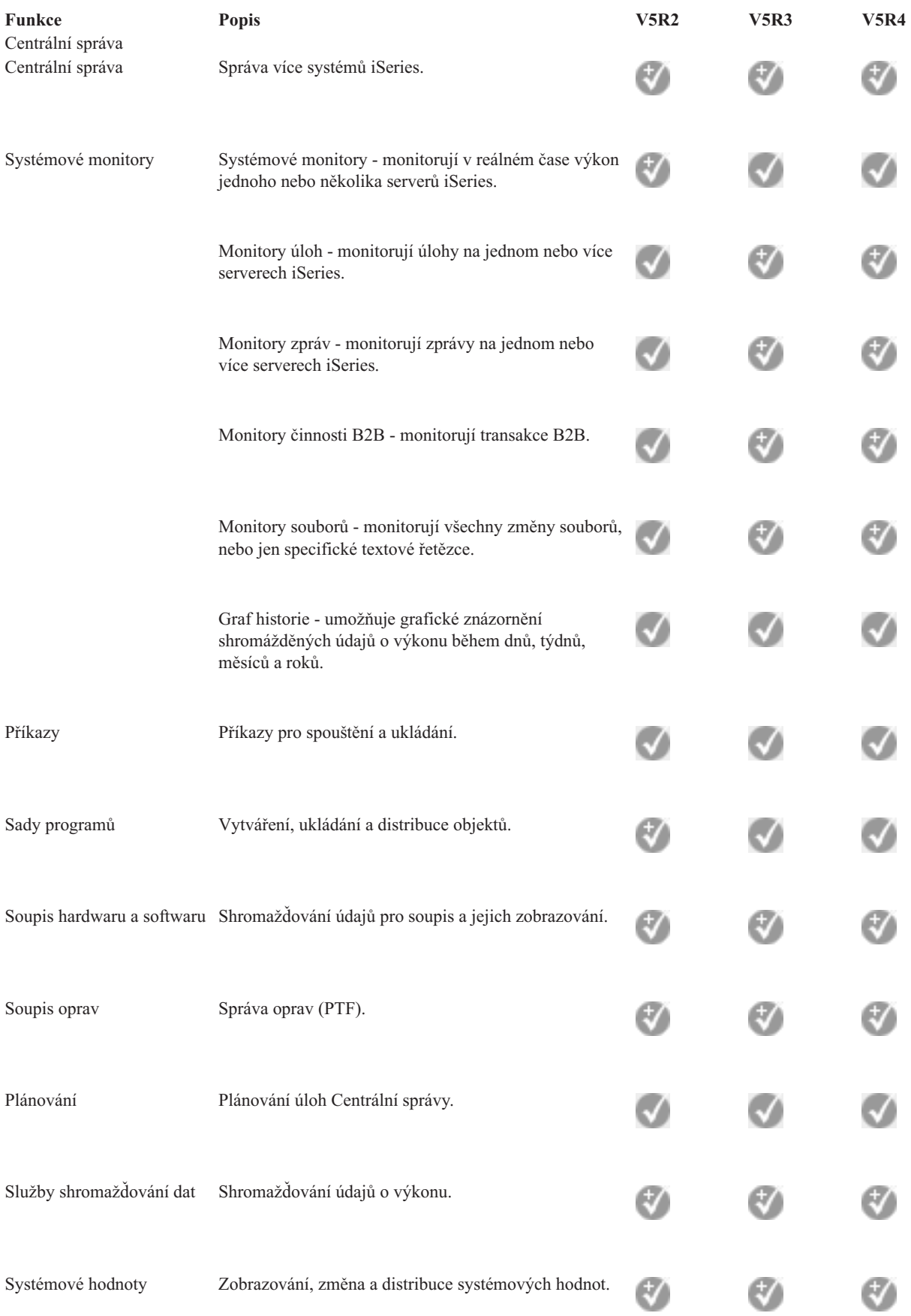

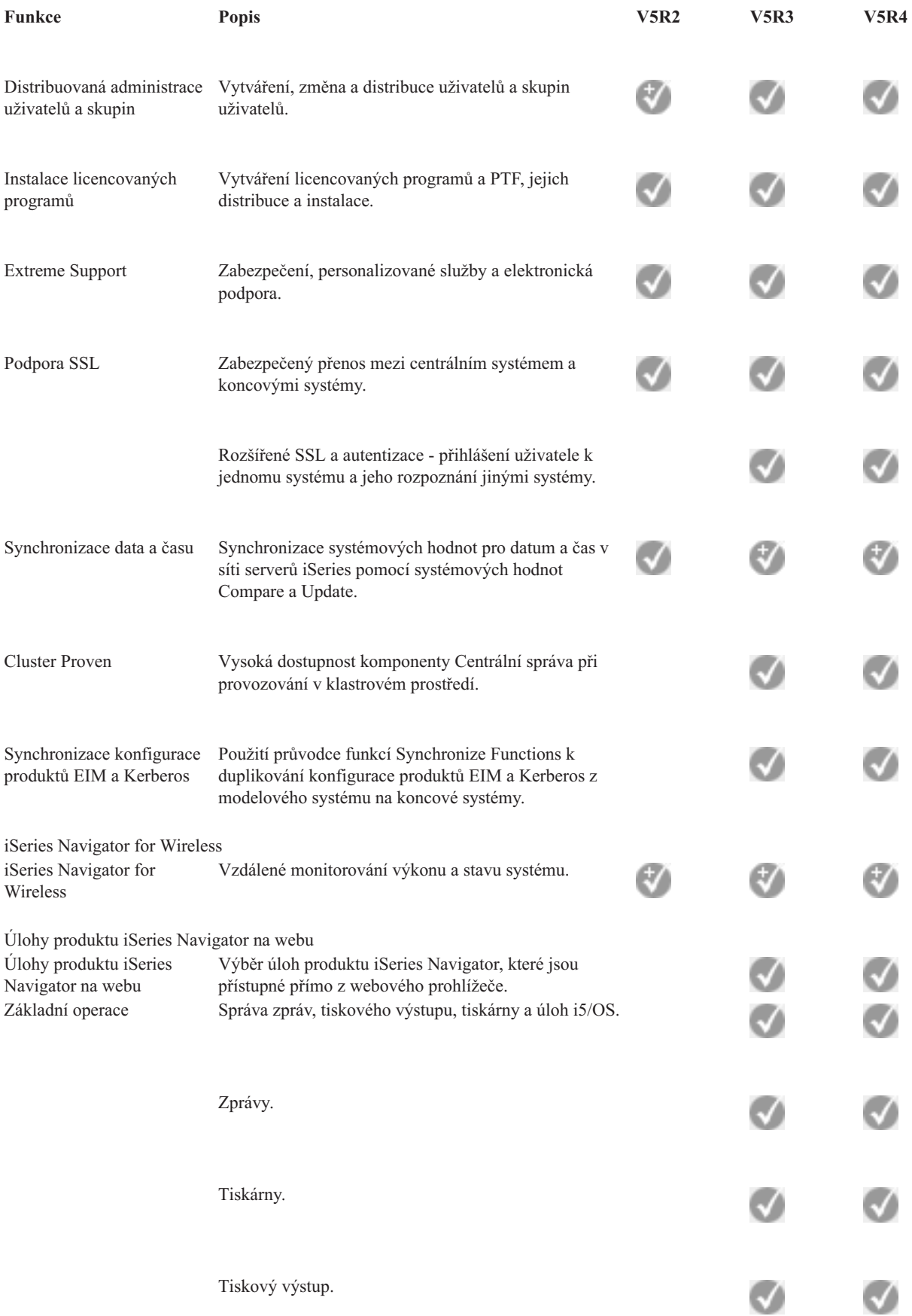

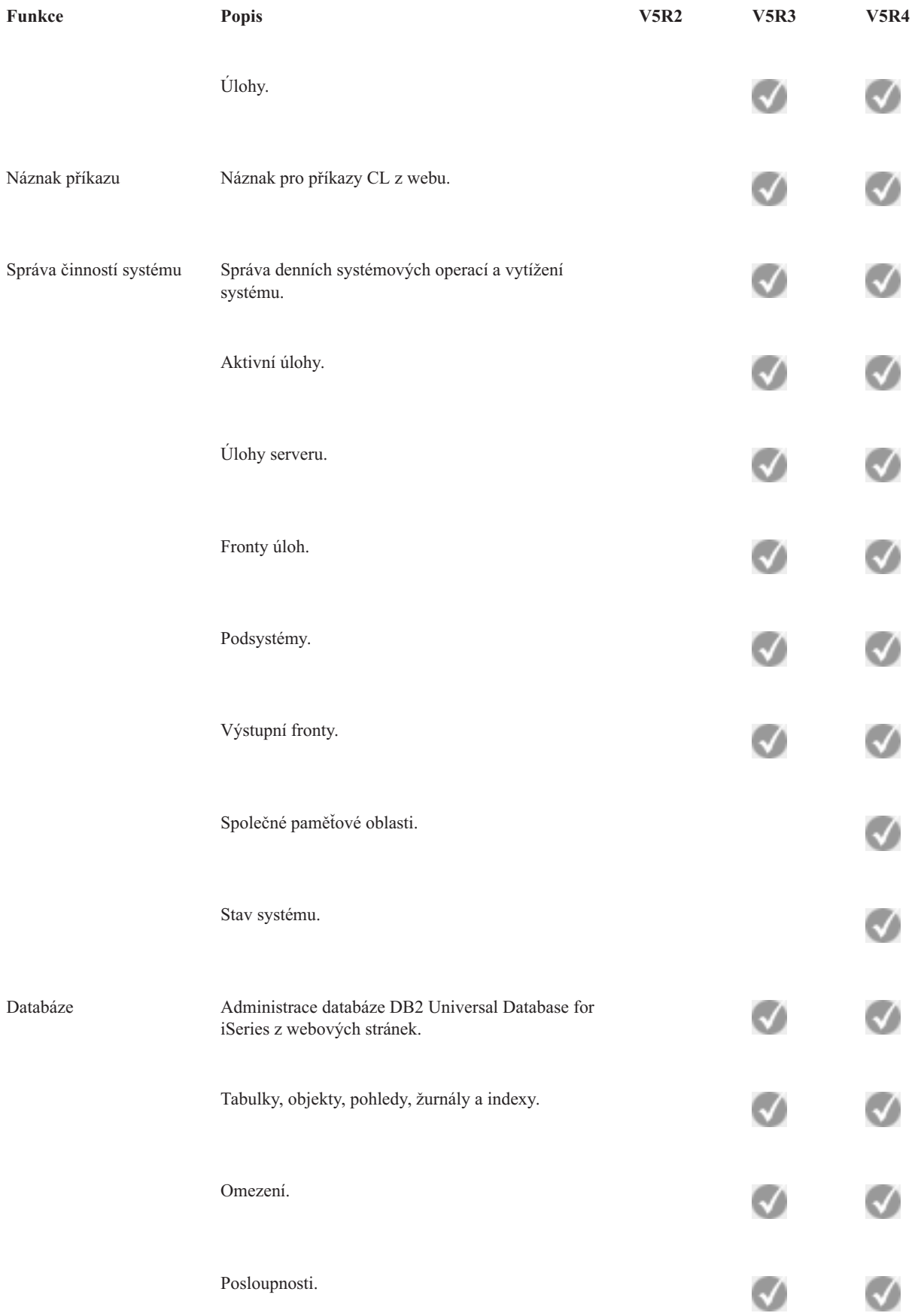

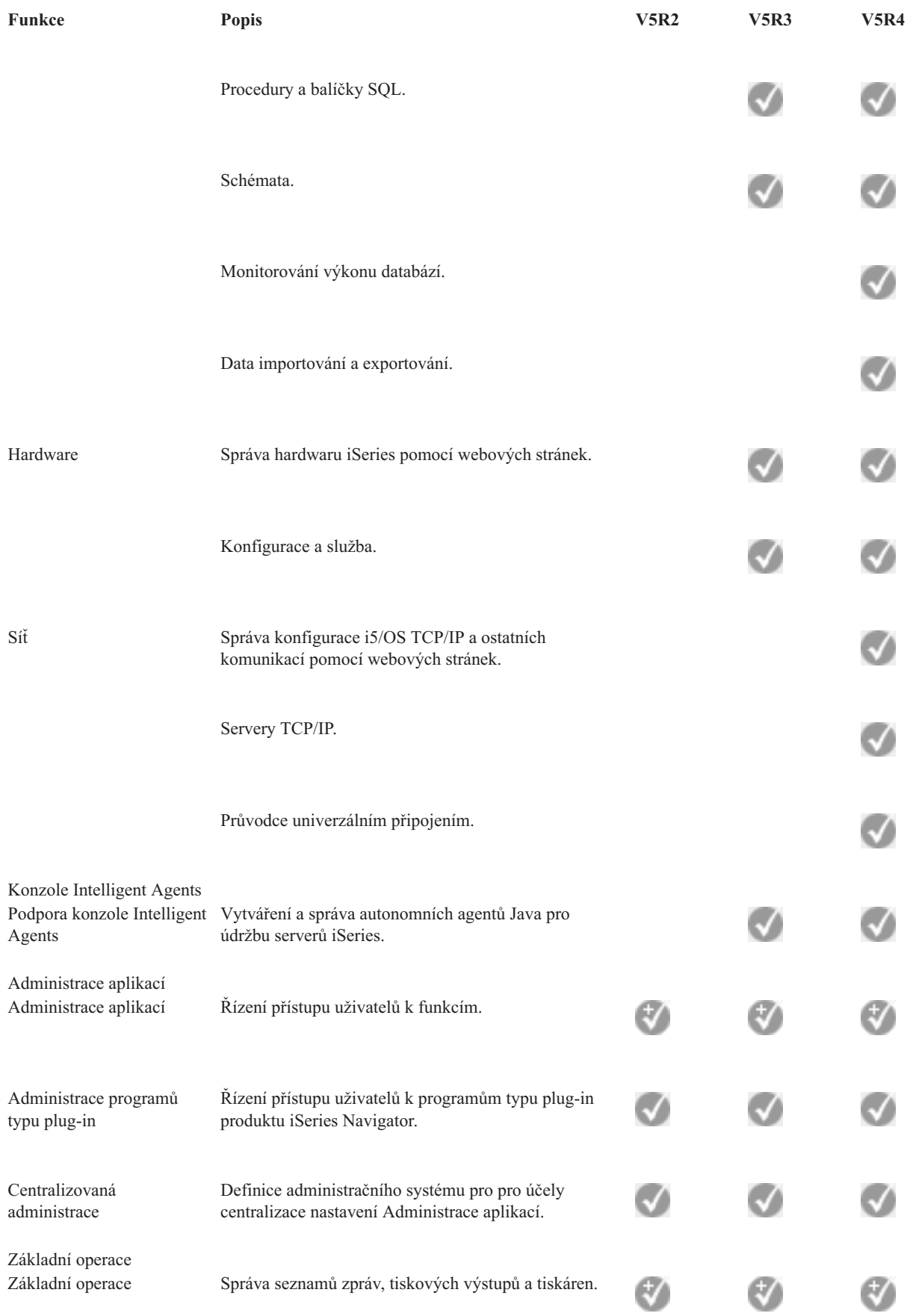

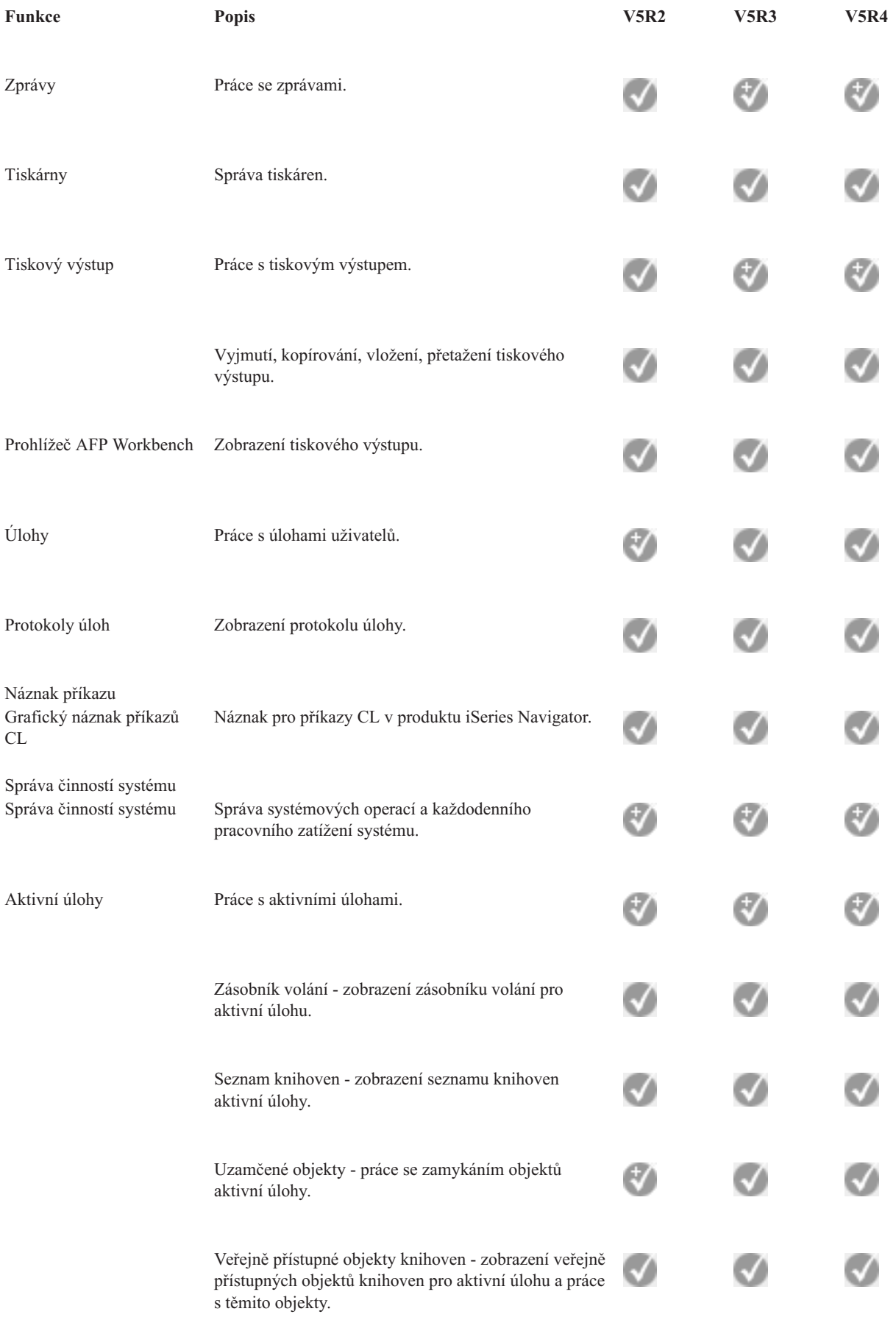

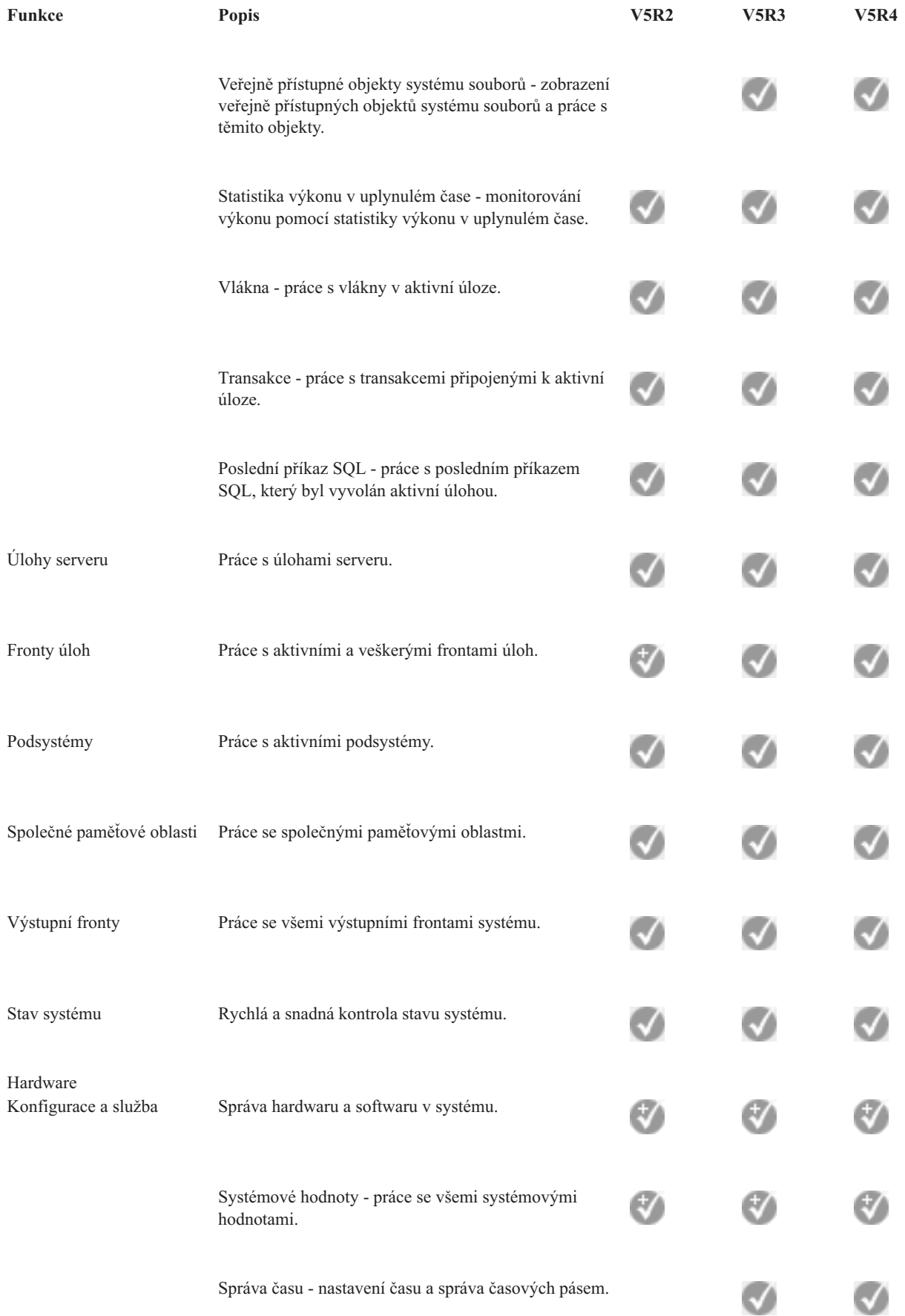

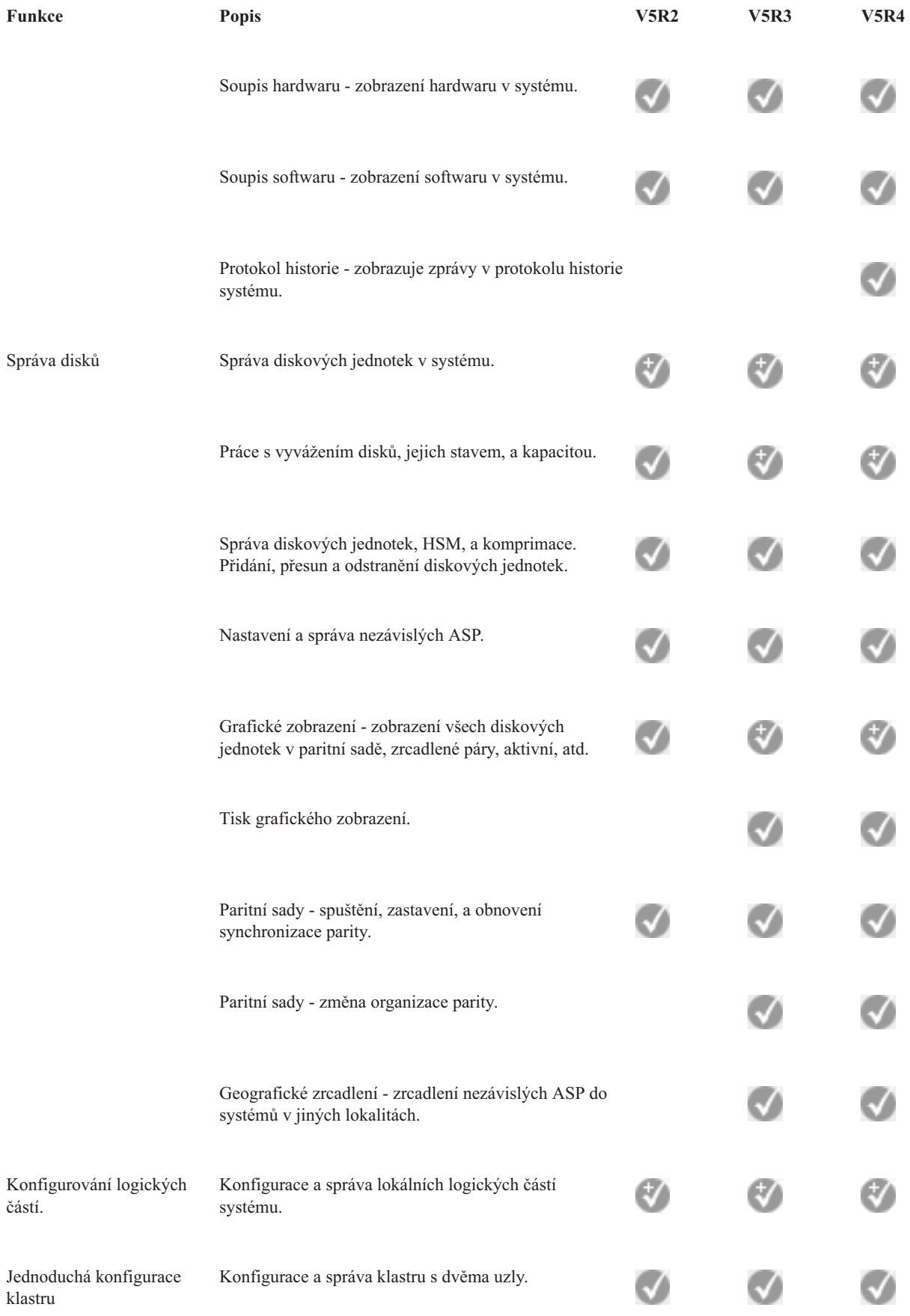

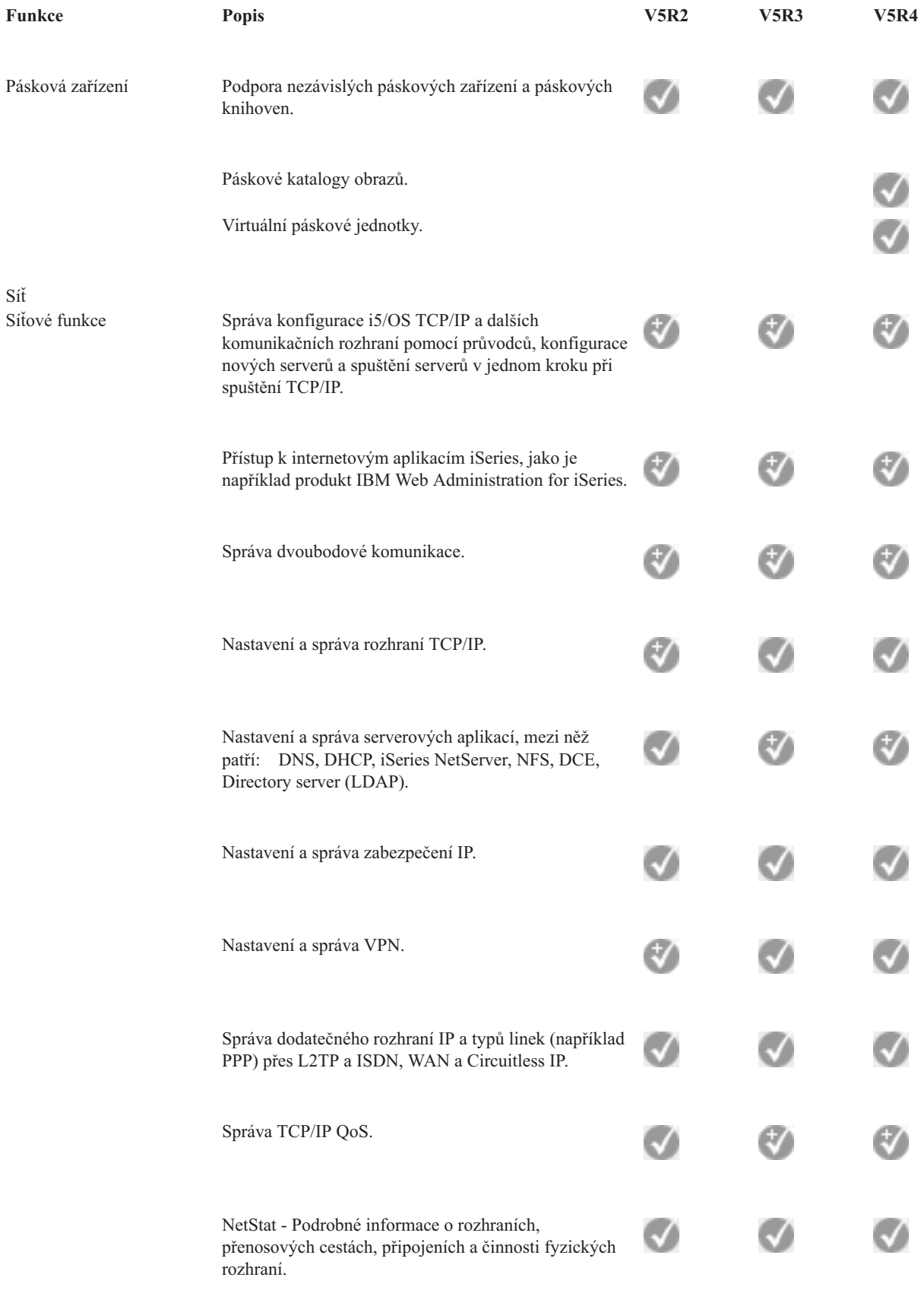

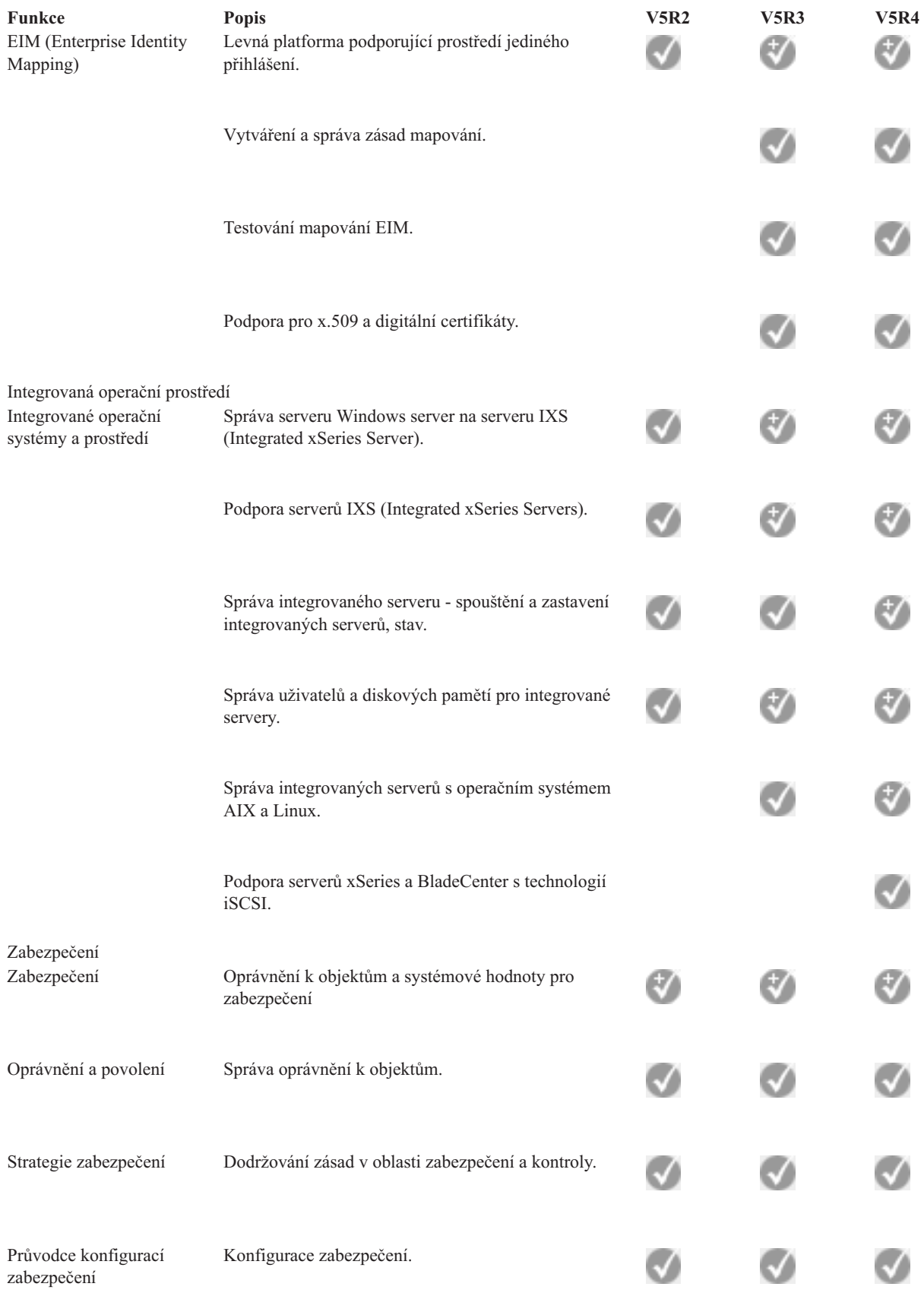

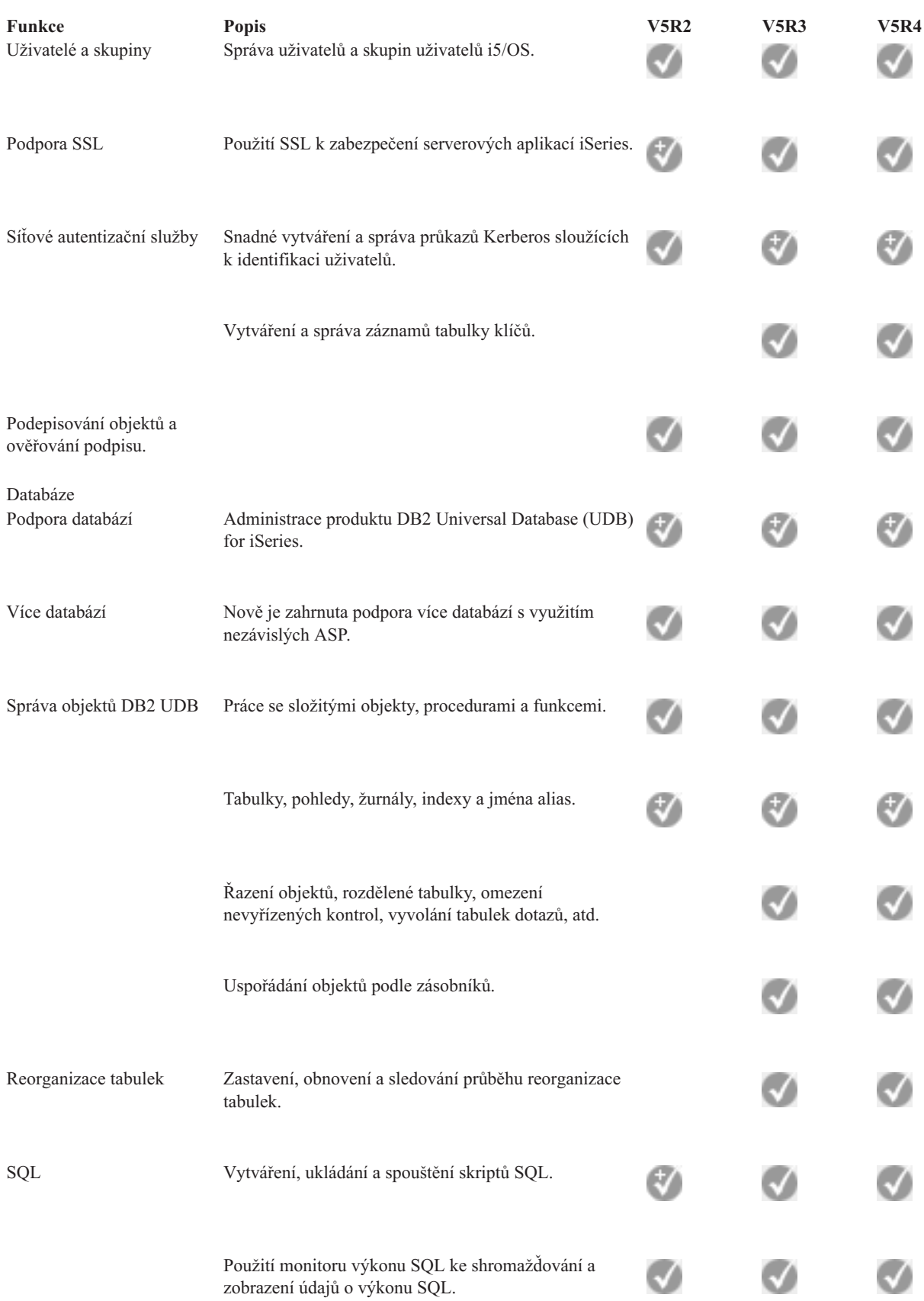

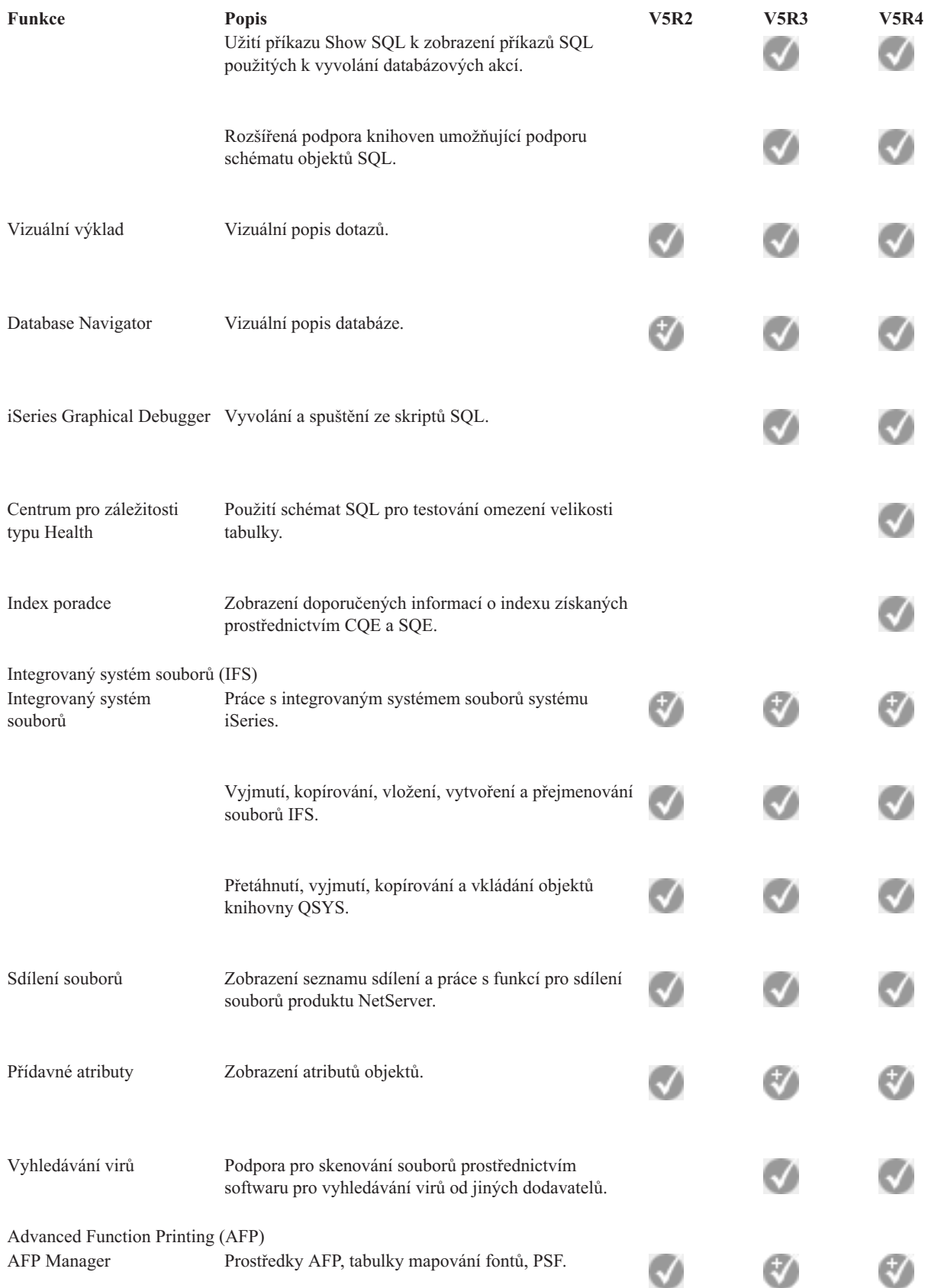

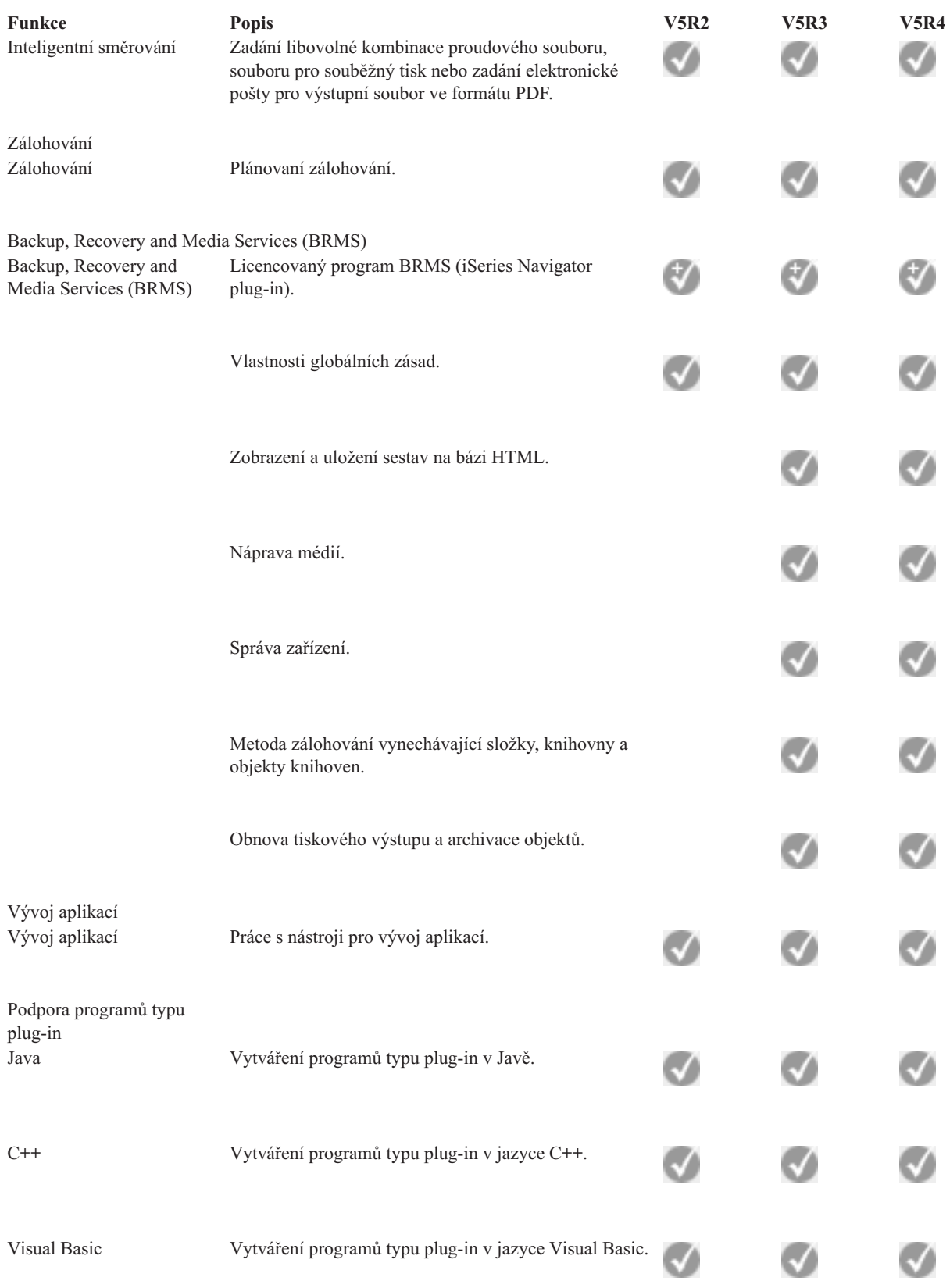

# <span id="page-21-0"></span>**Požadavky na instalaci produktu iSeries Navigator**

Prostudujte si hardwarové a softwarové požadavky na PC, které musí být splněny, aby mohl být nainstalován produkt iSeries Navigator.

Jestliže chcete nainstalovat a používat produkt iSeries Navigator, musí na vašem PC běžet jeden z uvedených operačních systémů Windows:

Windows N 4.0 Windows 2000 Windows XP Windows Server 2003 (32-bit PC) Windows Server 2003 (64-bit PC).

Informace najdete v tématu Nezbytné předpoklady a nastavení PC pro produkt iSeries Access for Windows. Toto téma uvádí informace požadavcích na procesor, paměť a úroveň servisního balíku pro daný operační systém.

#### **Související pojmy**

Předpoklady pro nastavení PC pro produkt iSeries Access for Windows

#### **Související úlohy**

"Instalace produktu iSeries Navigator"

Začněte s řízením a správou serveru z prostředí PC. Po dokončení instalace jsou v online nápovědě produktu iSeries Navigator k dispozici informace pro jednotlivé úlohy.

### **Instalace produktu iSeries Navigator**

Začněte s řízením a správou serveru z prostředí PC. Po dokončení instalace jsou v online nápovědě produktu iSeries Navigator k dispozici informace pro jednotlivé úlohy.

Všechny komponenty produktu iSeries Navigator jsou zabalené prostřednictvím produktu iSeries Access for Windows. Pokud váš osobní počítač splňuje hardwarové a softwarové požadavky, bude vaším prvním krokem při instalaci produktu iSeries Access for Windows na vašem PC nainstalování komponent produktu iSeries Navigator.

**Poznámka:** V systému, ze kterého budete instalovat produkt iSeries Navigator, musíte mít **nainstalován** produkt iSeries Access for Windows. iSeries Access for Windows však není nutný u systémů, které **propojíte** s produktem iSeries Navigator. Jediným softwarovým požadavkem u těchto systémů je volba hostitelských serverů i5/OS (volba 12 při instalaci operačního systému i5/OS).

Chcete- li instalovat na PC produkt iSeries Navigator, postupujte podle instrukcí pro instalaci produktu iSeries Access for Windows. Jestliže instalujete produkt iSeries Navigator poprvé, nezapomeňte provést následující volby:

- 1. Vyberte volbu **Uživatelská instalace** v průběhu instalace produktu iSeries Access for Windows.
- 2. V okně **Výběr komponent** jsou pro instalaci předvoleny pouze některé dílčí komponenty produktu iSeries Navigator. Ke zrušení předvolených hodnot klepněte myší na šedé políčko vedle pole **iSeries Navigator**.
- 3. Klepněte znovu vedle pole **iSeries Navigator**. Tím vyberete všechny dílčí komponenty produktu iSeries Navigator.
- 4. Zrušte výběr všech komponent, které nechcete nainstalovat.

Jestliže máte na vašem PC nainstalovánu předchozí verzi produktu iSeries Navigator, můžete k přechodu na vyšší verzi zvolit **Základní přechod na vyšší verzi**. Chcete-li přidat nebo odebrat jednotlivé komponenty, zvolte **Výběrový přechod na vyšší verzi**.

#### **Související pojmy**

iSeries Access for Windows

"Požadavky na instalaci produktu iSeries Navigator"

Prostudujte si hardwarové a softwarové požadavky na PC, které musí být splněny, aby mohl být nainstalován produkt iSeries Navigator.

<span id="page-22-0"></span>"Práce s produktem iSeries Navigator"

Prostudujte si přehled funkcí, které poskytuje produkt iSeries Navigator. Tento přehled najdete v rámci aplikace Information Center.

#### **Související úlohy**

Install iSeries Access for Windows na PC

# **Rady k instalaci**

- v Jestliže označíte volbu **Typická** instalace, budou nainstalovány pouze tyto komponenty produktu iSeries Navigator:
	- Základní podpora produktu iSeries Navigator.
	- Základní operace (zprávy, tiskový výstup, tiskárny a úlohy).
- v Chcete-li po nainstalování produktu iSeries Navigator nainstalovat dodatečné komponenty, použijte v rámci produktu iSeries Access volbu **Výběrová instalace**.
- v Máte-li u některých obrazovek problémy se čtením fontů, vyzkoušejte rozlišení obrazovky 1024x768 nebo vyšší.

Po dokončení instalace produktu iSeries Navigator možná budete chtít přidat připojení serverů. Připojení přidáte do produktu iSeries Navigator takto:

- 1. Dvakrát klepněte na ikonu **iSeries Navigator** na pracovní ploše Windows.
- 2. Klepnutím na **Ano** vytvoříte připojení.
- 3. Postupujte v souladu s pokyny průvodce přidáním připojení.
- 4. Chcete-li přidat další připojení k serveru, klepněte na **File** → **Připojení k serverům** → **Přidat připojení** v hlavním okně produktu iSeries Navigator.

Jakmile dokončíte instalaci a konfiguraci produktu iSeries Navigator, prostudujte si online nápovědu k produktu iSeries Navigator, která obsahuje specifické informace týkající se jednotlivých úloh.

## **Práce s produktem iSeries Navigator**

Prostudujte si přehled funkcí, které poskytuje produkt iSeries Navigator. Tento přehled najdete v rámci aplikace Information Center.

Produkt iSeries Navigator poskytuje řadu výkonných funkcí, které vám pomohou s úlohami v oblasti administrace systému. Jakmile jste nainstalovali produkt iSeries Navigator, použijte online nápovědu, která obsahuje podrobné pokyny ke všem jednotlivým úlohám, jež můžete provádět v prostředí grafického uživatelského rozhraní produktu iSeries Navigator. V hlavním okně produktu iSeries Navigator klepněte na **Nápověda** → **Témata nápovědy** → **Co mohu dělat s...?**.

Níže najdete odkazy na související témata v rámci aplikace Information Center.

#### **Koncepty produktu iSeries Navigator**

Správa více systémů Komponenta Centrální správa, která tvoří nedílnou část produktu iSeries Navigator, umožňuje souběžnou správu úloh na jednom serveru nebo na více serverech. Chcete-li zjednodušit správu systému, použijte plánování úloh, monitorování výkonu v reálném čase, správu PTF, distribuci objektů, správu uživatelů a skupin, spouštění příkazů z centrálního systému a další funkce.

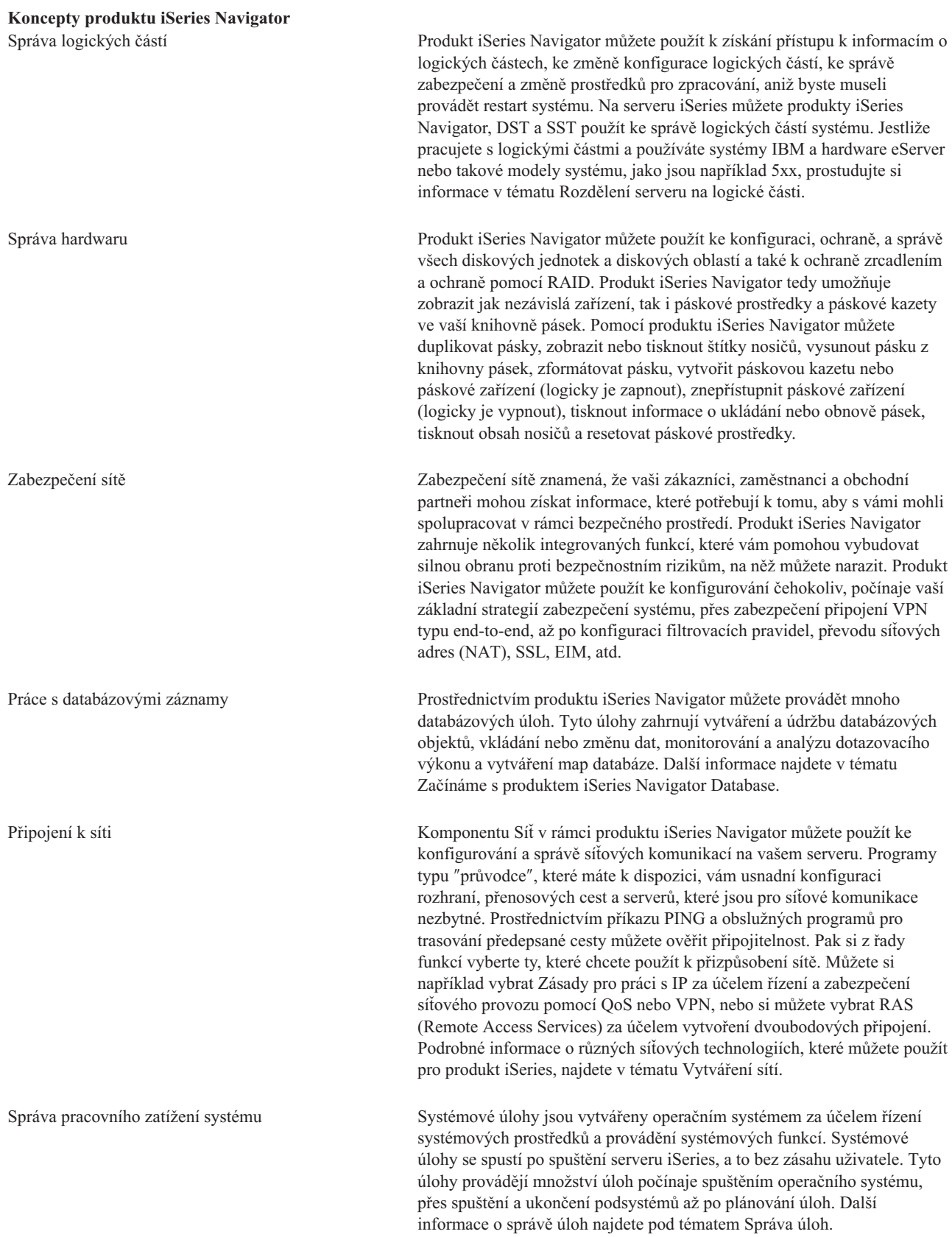

#### <span id="page-24-0"></span>**Koncepty produktu iSeries Navigator**

Omezení dostupnosti aplikací Administrace aplikací umožňuje administrátorům omezit nebo udělit přístup k funkcím (včetně některých funkcí produktu iSeries Navigator) a přístup k jiným aplikacím uživatelům a skupinám uživatelů na specifickém serveru iSeries. Administrátoři mohou centrálně spravovat vlastnosti, které používají klienti iSeries Access for Windows, a mohou využívat rozšířená nastavení Administrace aplikací k centrálnímu správě nastavení prostředí, hesel, připojení, služeb a jazyka.

#### **Související pojmy**

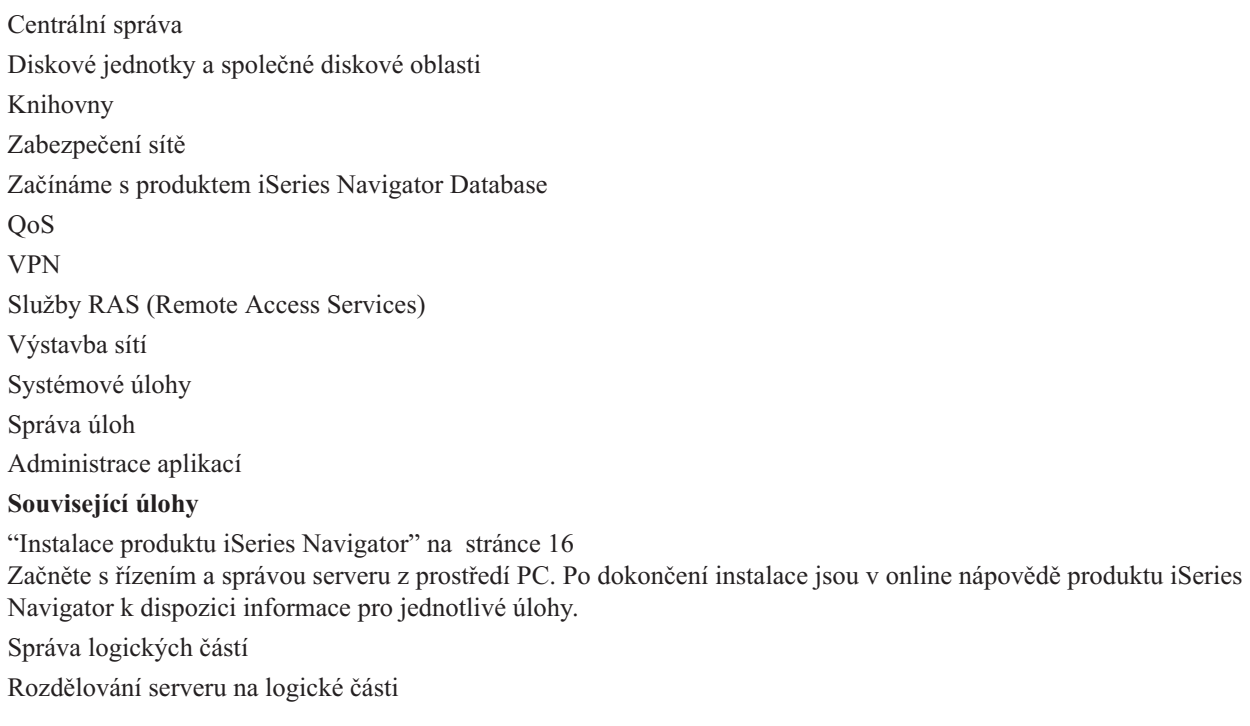

## **Související informace k produktu iSeries Navigator**

V tomto tématu najdete odkazy na související technické informace, které najdete v červených knihách (IBM Redbooks), v ostatních tématech v rámci aplikace Information Center a na webových stránkách společnosti IBM.

Níže jsou uvedeny červené knihy (IBM Redbooks) ve formátu PDF, webové stránky a témata uvedená v rámci aplikace Information Center, které se vztahují k tématu iSeries Navigator. Kterékoliv dokumenty ve formátu PDF si můžete prohlížet nebo vytisknout.

## **Červené knihy**

- Managing OS/400 with [Operations](http://www.redbooks.ibm.com/abstracts/sg246226.html) Navigator V5R1 Volume 1: Overview and More
- v Managing OS/400 with [Operations](http://www.redbooks.ibm.com/abstracts/sg246227.html) Navigator V5R1 Volume 2: Security
- Managing OS/400 with Operations Navigator V5R1 Volume 3: [Configuration](http://www.redbooks.ibm.com/abstracts/sg245951.html) and Service
- Managing OS/400 with [Operations](http://www.redbooks.ibm.com/abstracts/sg246564.html) Navigator V5R1 Volume 4: Packages and Products
- v Managing OS/400 with Operations Navigator V5R1 Volume 5: Performance [Management](http://www.redbooks.ibm.com/abstracts/sg246565.html)
- Managing OS/400 with Operations Navigator V5R1 Volume 6: [Networking](http://www.redbooks.ibm.com/abstracts/sg246566.html)

### **Webové stránky**

• [Domovská](http://www-1.ibm.com/servers/eserver/iseries/navigator/) stránka produktu iSeries Navigator  $\sqrt{2}$ .

### **Další témata v rámci aplikace Information Center**

- iSeries Navigator for Wireless (asi 650 KB)
- Úlohy produktu iSeries Navigator na webu (asi 150 KB)
- v Administrativa aplikací (asi 200 KB)
- v Centrální správa (asi 250 KB)
	- $-$  Výkon (asi 1100 KB)
	- Software a licencované programy (asi 350 KB)
- v Vývoj programů typu plug-in pro produkt iSeries Navigator (asi 360 KB)

### **Ukládání souborů ve formátu PDF**

Chcete-li uložit PDF soubor na své pracovní stanici za účelem prohlížení nebo tisku, postupujte takto:

- 1. Klepněte pravým tlačítkem myši na PDF ve vašem prohlížeči (klepněte pravým tlačítkem myši na výše uvedený odkaz na PDF).
- 2. Jestliže používáte Microsoft Internet Explorer, klepněte na **Save Target As... (Uložit cíl jako...)**. Jestliže používáte Netscape Communicator, klepněte na **Save Link As... (Uložit odkaz jako...)**.
- 3. Vyhledejte adresář, do kterého chcete PDF uložit.
- 4. Klepněte na **Save (Uložit)**.

### **Stažení produktu Adobe Acrobat Reader**

Chcete-li si prohlížet nebo tisknout tyto PDF soubory, potřebujete program Adobe Acrobat Reader. Jeho bezplatnou kopii si můžete stáhnout z webových stránek společnosti [Adobe](http://www.adobe.com/products/acrobat/readstep.html) (www.adobe.com/products/acrobat/readstep.html)

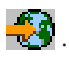

# <span id="page-26-0"></span>**Dodatek. Poznámky**

Tyto informace platí pro produkty a služby nabízené v USA.

IBM nemusí v ostatních zemích nabízet produkty, služby a funkce popsané v tomto dokumentu. Informace o produktech a službách, které jsou momentálně dostupné ve vašem regionu, můžete získat od místního zástupce IBM. Žádný odkaz na produkt, program nebo službu IBM neznamená a ani z něj nelze vyvozovat, že smí být použit pouze uvedený produkt, program či služba IBM. Použít lze jakýkoli funkčně ekvivalentní produkt, program či službu neporušující práva IBM k duševnímu vlastnictví. Za vyhodnocení a ověření činnosti libovolného produktu, programu či služby jiného výrobce než IBM však odpovídá uživatel.

IBM může mít patenty nebo podané žádosti o patent, které zahrnují předmět tohoto dokumentu. Získání tohoto dokumentu uživateli neposkytuje licenci na tyto patenty. Písemné dotazy ohledně licencí můžete zaslat na adresu:

IBM Director of Licensing IBM Corporation North Castle Drive Armonk, NY 10504-1785 U.S.A.

Pokud máte zájem o licenci v zemi s dvoubajtovou znakovou sadou (DBCS), kontaktujte zastoupení IBM ve vaší zemi, nebo písemně zastoupení IBM na adrese:

IBM World Trade Asia Corporation Licencování. 2-31 Roppongi 3-chome, Minato-ku Tokyo 106-0032, Japan

**Následující odstavec se netýká Velké Británie nebo kterékoliv jiné země, kde taková opatření odporují místním zákonům:** SPOLEČNOST INTERNATIONAL BUSINESS MACHINES CORPORATION TUTO PUBLIKACI POSKYTUJE TAKOVOU, "JAKÁ JE", BEZ JAKÝCHKOLIV ZÁRUK, VYJÁDŘENÝCH NEBO ODVOZENÝCH, VČETNĚ, BEZ OMEZENÍ, ODVOZENÝCH ZÁRUK NEPORUŠENÍ PRÁV TŘETÍCH STRAN, ZÁRUKY PRODEJNOSTI NEBO VHODNOSTI PRO URČITÝ ÚČEL. Právní řády některých zemí nepřipouštějí vyloučení vyjádřených nebo odvozených záruk v určitých transakcích a proto se na vás výše uvedené omezení nemusí vztahovat.

Tato publikace může obsahovat technické nepřesnosti nebo typografické chyby. Informace zde uvedené jsou pravidelně aktualizovány a v nových vydáních této publikace již budou tyto změny zahrnuty. IBM má právo kdykoliv bez upozornění zdokonalovat nebo měnit produkty a programy popsané v této publikaci.

Jakékoliv odkazy v této publikaci na webové stránky jiných společností než IBM jsou poskytovány pouze pro pohodlí uživatele a nemohou být žádným způsobem vykládány jako doporučení těchto webových stránek ze strany IBM. Materiály obsažené na takovýchto webových stránkách nejsou součástí materiálů k tomuto produktu IBM a tyto webové stránky mohou být používány pouze na vlastní nebezpečí.

IBM může použít nebo distribuovat jakékoli informace, které jí sdělíte, libovolným způsobem, který považuje za odpovídající, bez vzniku jakýchkoli závazků vůči vám.

Držitelé licence na tento program, kteří si přejí mít přístup i k informacím o programu za účelem (i) výměny informací mezi nezávisle vytvořenými programy a jinými programy (včetně tohoto) a (ii) vzájemného použití sdílených informací, mohou kontaktovat:

IBM Corporation Software Interoperability Coordinator, Department YBWA 3605 Highway 52 N

<span id="page-27-0"></span>Rochester, MN 55901 U.S.A.

Informace tohoto typu mohou být dostupné za určitých podmínek. V některých případech připadá v úvahu zaplacení poplatku

IBM poskytuje licencovaný program popsaný v těchto informacích a veškeré dostupné licencované materiály na | základě podmínek uvedených ve smlouvě IBM Customer Agreement, v Mezinárodní licenční smlouvě na programy, | v Mezinárodní licenční smlouvě IBM na strojový kód nebo v jiné ekvivalentní smlouvě. |

Veškerá data obsažená v tomto dokumentu byla získána v řízeném prostředí. Výsledky získané v jiných provozních prostředích se proto mohou významně lišit. Některá měření mohla být prováděna v systémech na úrovni vývoje a nelze tedy zaručit, že tato měření budou ve všeobecně dostupných systémech stejná. Některá měření mohla být navíc odhadnuta pomocí extrapolace. Skutečné výsledky se mohou lišit. Uživatelé tohoto dokumentu by si měli ověřit použitelnost dat pro svoje specifické prostředí.

Informace týkající se produktů od jiných dodavatelů byly získány od dodavatelů těchto produktů, z jejich publikovaných sdělení, nebo z jiných veřejně dostupných zdrojů. IBM nezkoumala tyto produkty a nemůže tudíž potvrdit spolehlivost, kompatibilitu a další konstatování, vztahující se k těmto produktům. Dotazy, které se týkají vlastností produktů od jiných dodavatelů, musí být adresovány příslušným dodavatelům.

Veškerá prohlášení týkající se budoucích trendů nebo strategií IBM podléhají změnám bez předchozího upozornění a představují pouze cíle a záměry.

Informace zde uvedené slouží pouze pro účely plánování. Tyto informace se mohou změnit dříve, než se popsané produkty stanou dostupnými.

Tyto publikace obsahují příklady údajů a sestav, používaných v každodenních obchodních činnostech. Abyste si udělali co neúplnější představu, obsahují příklady názvy konkrétních podniků, firemních značek a produktů. Všechny tyto názvy jsou fiktivní a jakákoliv podobnost se jmény a adresami, používanými ve skutečných obchodních podnicích, je čistě náhodná.

Jestliže si prohlížíte tyto informace ve formě softcopy, nemusí se zobrazit fotografie a barevné ilustrace.

# **Ochranné známky**

Následující výrazy jsou ochrannými známkami IBM v USA a případně v dalších jiných zemích.

- Advanced Function Printing |
- AFP |
- AIX |
- DB2 |
- DB2 Universal Database |
- eServer |
- $\frac{15}{OS}$
- IBM |
- iSeries |
- NetServer |
- OS/400 |
- Redbooks |
- xSeries |

Windows je ochranná známka společnosti Microsoft Corporation ve Spojených státech a případně v dalších jiných zemích.

<span id="page-28-0"></span>Java a všechny ochranné známky obsahující slovo Java jsou ochranné známky společnosti Sun Microsystems, Inc. ve Spojených státech a případně v dalších jiných zemích

Linux je ochranná známka, jejímž majitelem je Linus Torvalds, ve Spojených státech a případně v dalších jiných |

zemích. |

Další jména společností, produktů nebo služeb mohou být ochrannými známkami nebo servisními značkami jiných společností.

# **Ustanovení a podmínky**

Oprávnění k užívání těchto publikací je uděleno na základě následujících ustanovení a podmínek.

**Osobní použití:** Pokud zachováte všechny výhrady týkající se vlastnických práv, můžete tyto publikace kopírovat pro své osobní nekomerční použití. Tyto publikace ani jakékoliv jejich části nesmíte bez výslovného souhlasu IBM distribuovat, prezentovat ani z nich vytvářet odvozená díla.

**Komerční použití:** Pokud zachováte všechny výhrady týkající se vlastnických práv, můžete tyto publikace kopírovat, distribuovat a prezentovat výhradně uvnitř svého podniku. Bez výslovného souhlasu IBM nesmíte z těchto publikací vytvářet odvozená díla ani je (nebo jejich části) nesmíte kopírovat, distribuovat či prezentovat mimo rámec svého podniku.

Kromě oprávnění, která jsou zde výslovně udělena, se na publikace nebo jakékoliv informace, data, software a další duševní vlastnictví obsažené v těchto publikacích nevztahují žádná další vyjádřená ani odvozená oprávnění, povolení či práva.

IBM si vyhrazuje právo odvolat oprávnění zde udělená, kdykoli usoudí, že používání publikací poškozuje jeho zájmy nebo že výše uvedené pokyny nejsou řádně dodržovány.

Tyto informace můžete stahovat, exportovat či reexportovat pouze při dodržení všech příslušných zákonů a nařízení včetně veškerých vývozních zákonů a nařízení USA.

IBM NEPOSKYTUJE ŽÁDNOU ZÁRUKU, POKUD JDE O OBSAH TĚCHTO PUBLIKACÍ. TYTO PUBLIKACE JSOU POSKYTOVÁNY NA BÁZI ″JAK JSOU″ (AS-IS), BEZ JAKÝCHKOLIV ZÁRUK, VYJÁDŘENÝCH NEBO ODVOZENÝCH VČETNĚ, BEZ OMEZENÍ, ODVOZENÝCH ZÁRUK PRODEJNOSTI, NEPORUŠENÍ PRÁV TŘETÍCH STRAN NEBO ZÁRUKY VHODNOSTI PRO URČITÝ ÚČEL.

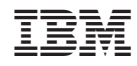

Vytištěno v Dánsku společností IBM Danmark A/S.